A Northern Illinois University Academic Computing Services Workshop

## UNIX Basics for Superusers

Michael G. Prais Swen Parson 120 753-1057

## Examining the Filesystem(s)

All the pieces of UNIX are stored in a hierarchical filesytem that appears as the roots of a tree extending below ground. The hierarchy is developed by organizing files into directories which can have subdirectories.

The directory structure provides a *path* to a file.

pwd **Prints the working (current) directory.** 

The directory names along the path are separated by a slash (/).

ls Lists the contents of the current directory.

Nothing is displayed before the next prompt when the directory is empty of visible filenames.

Filenames that begin with a period (.) are not displayed by Is. Listing the current directory using the -a option provides information about all files in a directory including the directory (.) and its parent directory (..).

ls -a Displays all files in the current directory.

Filenames can be made invisible by preceding them with a period.

alias l "ls -aCF \!\* | more" Defines an easily typed version of a command that useful for examining the filesystem.

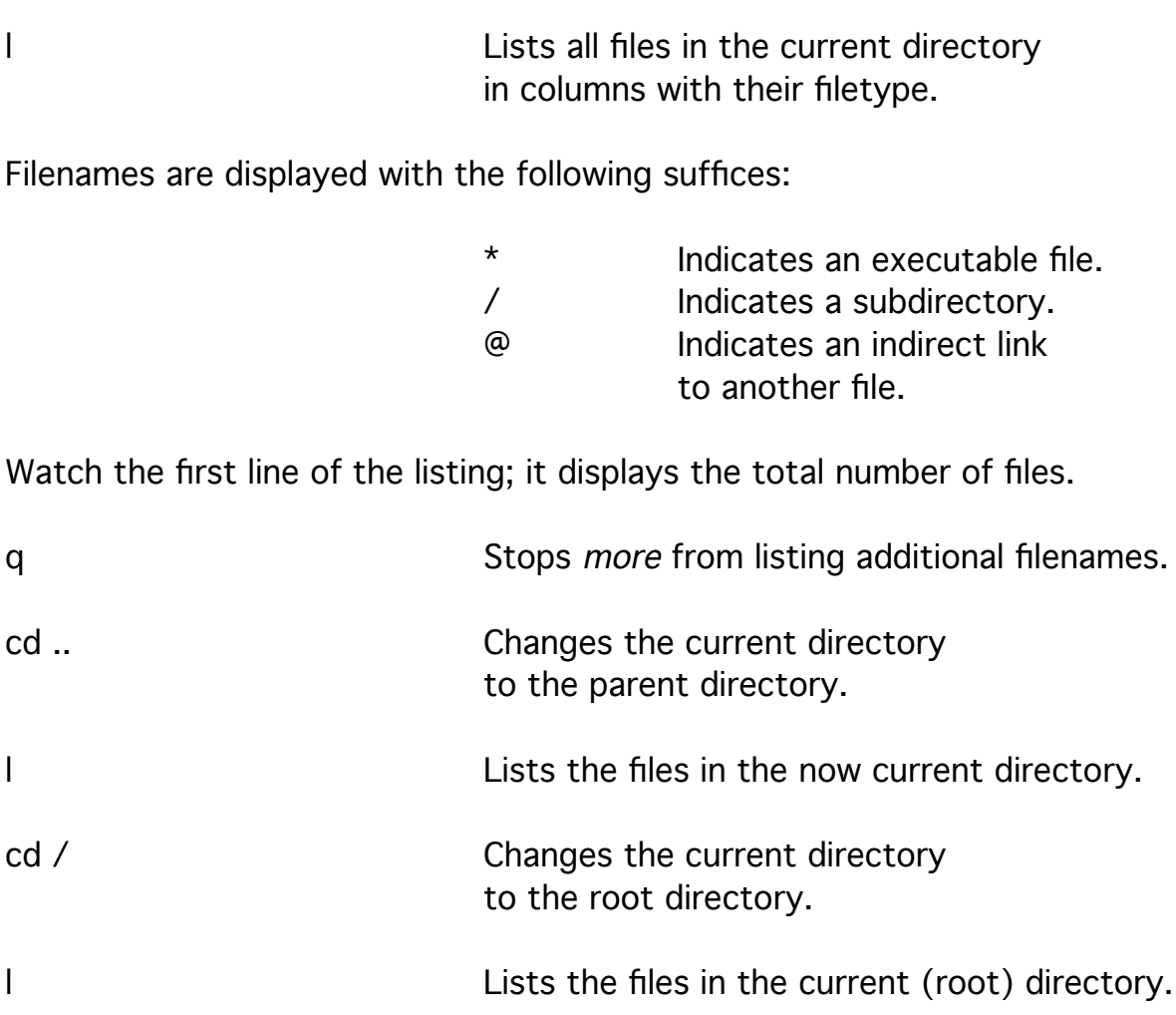

The root directory (/) contains several important subdirectories as well as important files.

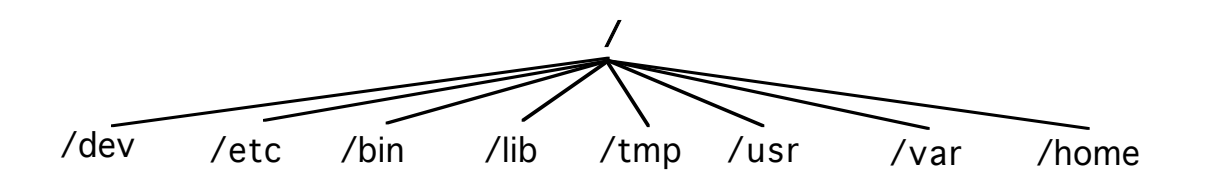

The file /boot is the first file executed as the system starts; the system then executes the file /vmunix.

The file /vmunix is the kernel of the operating system. It has all the basic functions and all the connections to the hardware through sets of instructions called device drivers.

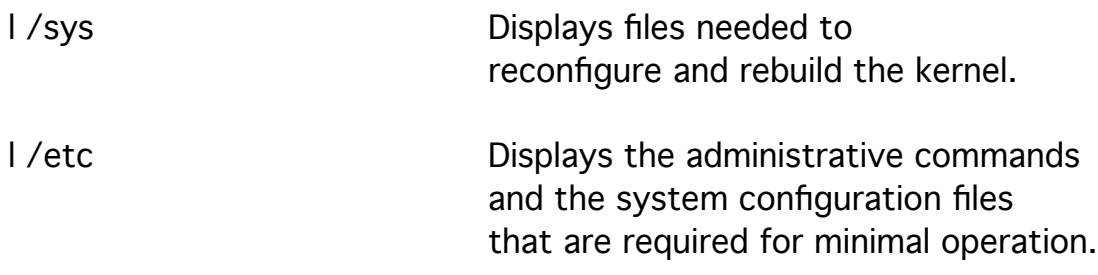

There are many links in /etc to maintain compatibility while reorganizing.

The directory /dev contains all the special files that provide access to the device drivers in the kernel and the devices attached to the system.

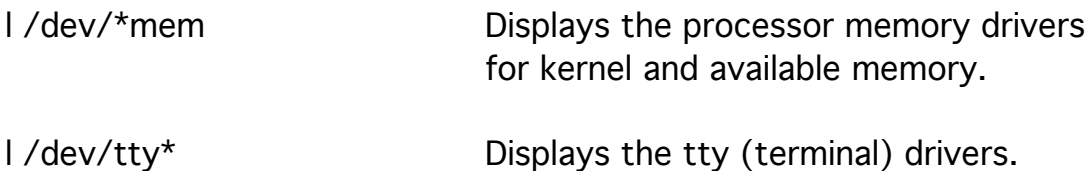

There are two types of device drivers:

character-oriented and block-oriented drivers.

Character-oriented drivers send a stream of

(raw) unbuffered characters to the device

so that a user supplied routine can flexibly buffer the characters.

These drivers provide direct calls to the devices.

Character-oriented device drivers are identified

with the letter r (for raw) at the start of their names.

l /dev/r\* Displays character-oriented device drivers.

l /dev/rsd\* Displays character-oriented SCSI disk drivers.

Under SunOS, the number in the name is the SCSI address and the letter is the drive partition.

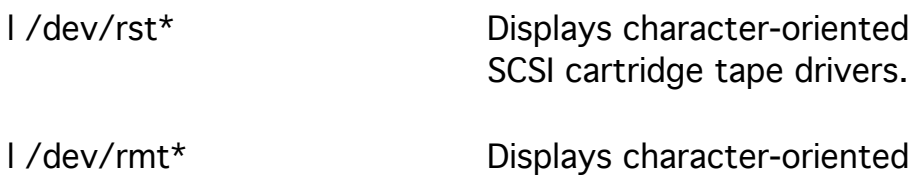

non-SCSI reel-to-reel tape drivers.

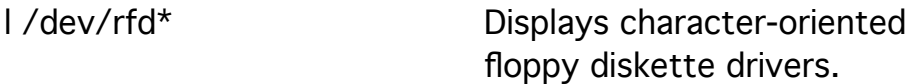

Block-oriented drivers use intrinsic routines

to buffer character blocks before sending them to the device. Block-oriented drivers index each block in a file with a number (address) and are capable of random as well as sequential access. Unlike character-oriented devices, block-oriented devices can be rewound. These drivers provide calls to strategies that access devices directly. Block-oriented drivers are not available for tape drives.

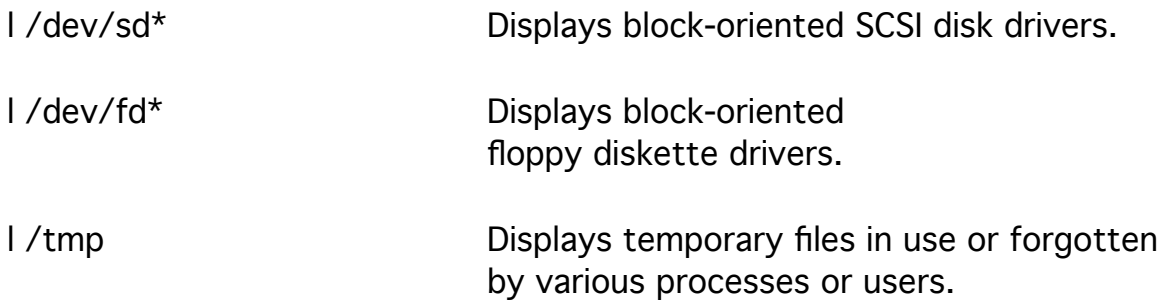

The directory /tmp is usually erased whenever the system is rebooted.

The directory /var is used to contain directories and files that are variable in size, such as adm, spool, tmp, and preserve. Files in the directory /var are often changing. The existence of /var and the links from /usr allow the size of /usr to remain constant.

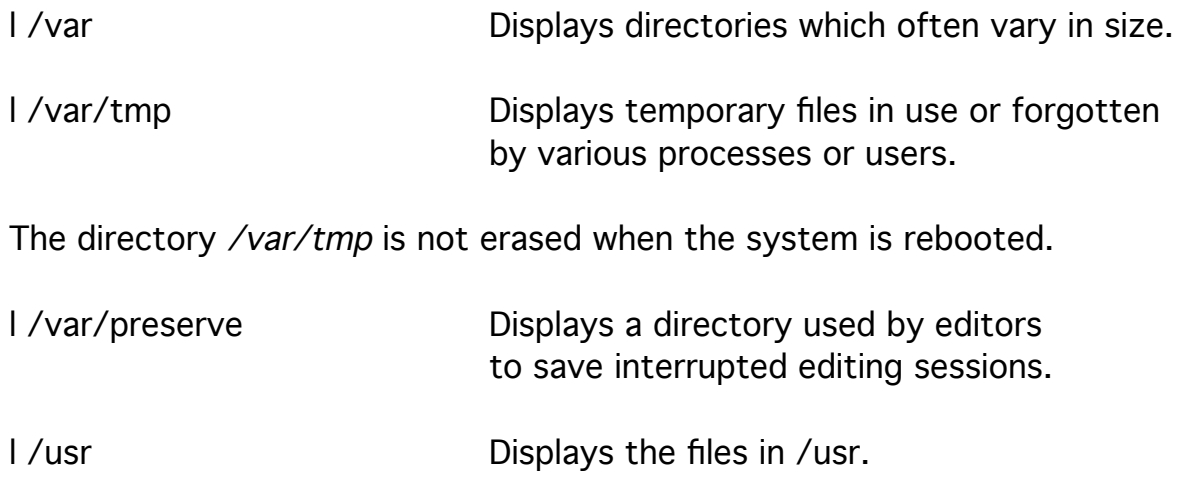

Originally, /usr contained "everything else"

including user home directories.

It is often wise to separate files

so that similar files with differing lifetimes

can be duplicated (backed up) on separate tapes.

The links to other directories is the result of this reorganization.

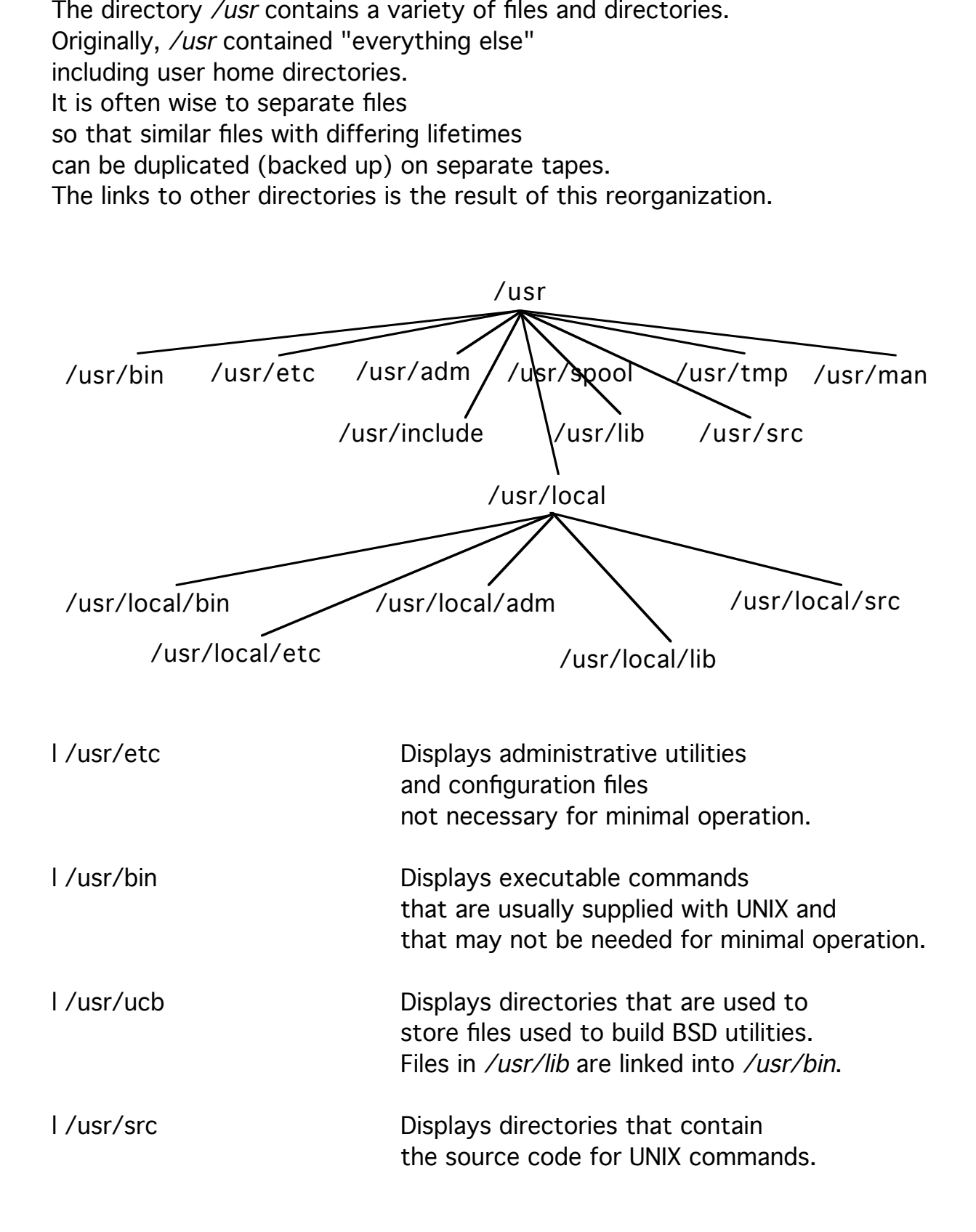

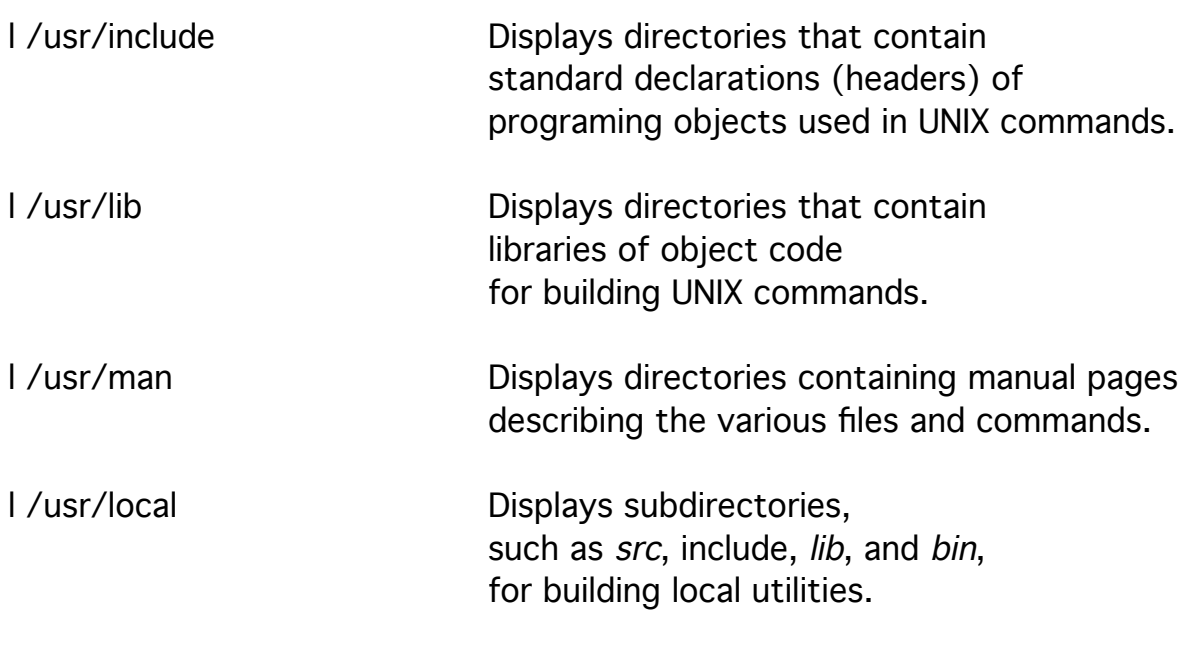

The directory /usr/local provides a place

where you can build and store utilities

that can be used by any user of your workstation.

This directory is basically a place to publish utilities

(with the blessing of the superuser).

To limit the size of /usr,

/usr/local is often linked to /local, or something similar, on a separate partition which is used to hold directories for application packages that are purchased to add value to your system.

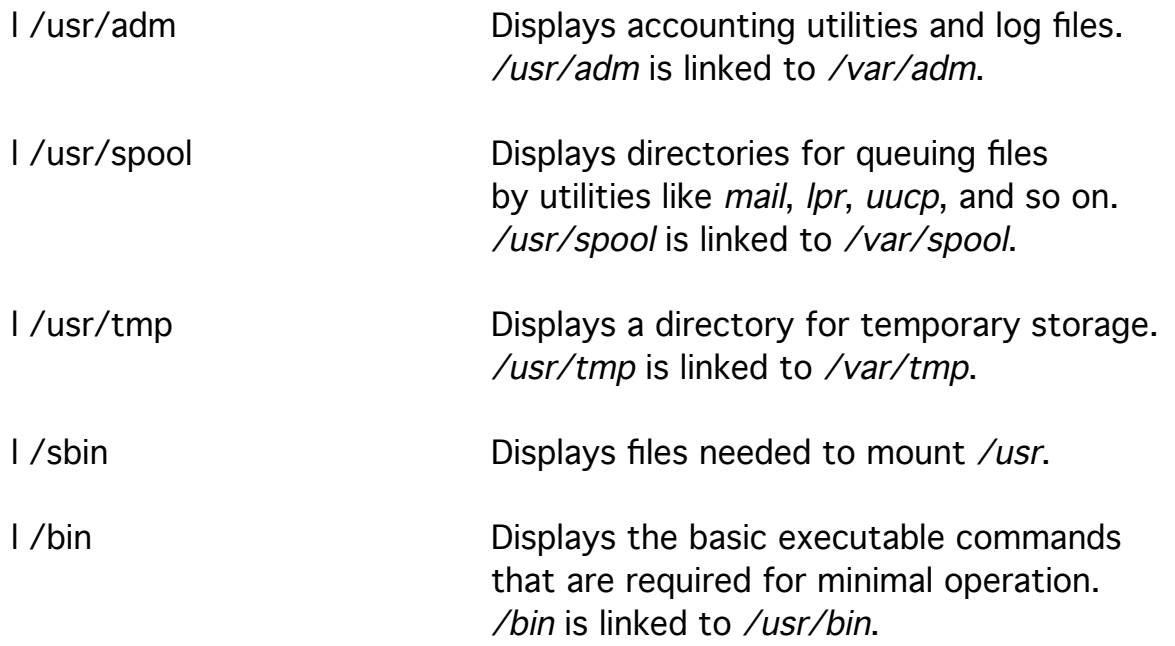

l /lib Displays object modules used to build the compilers and preprocessors. /lib is linked to /usr/lib.

The directory /home, /users, /usr1, or something similar, should be used to contain user home directories whose contents change often.

I /home Displays the user home directories.

## The Underlying Structure of a File System

A file system is a structure on a storage medium such as a disk drive that holds information in files.

The structure of a file system is not just a container for objects.

A file system consists of a boot block, a super block,

blocks of file information (*i-nodes*), and blocks of data

and pointers to other blocks of data.

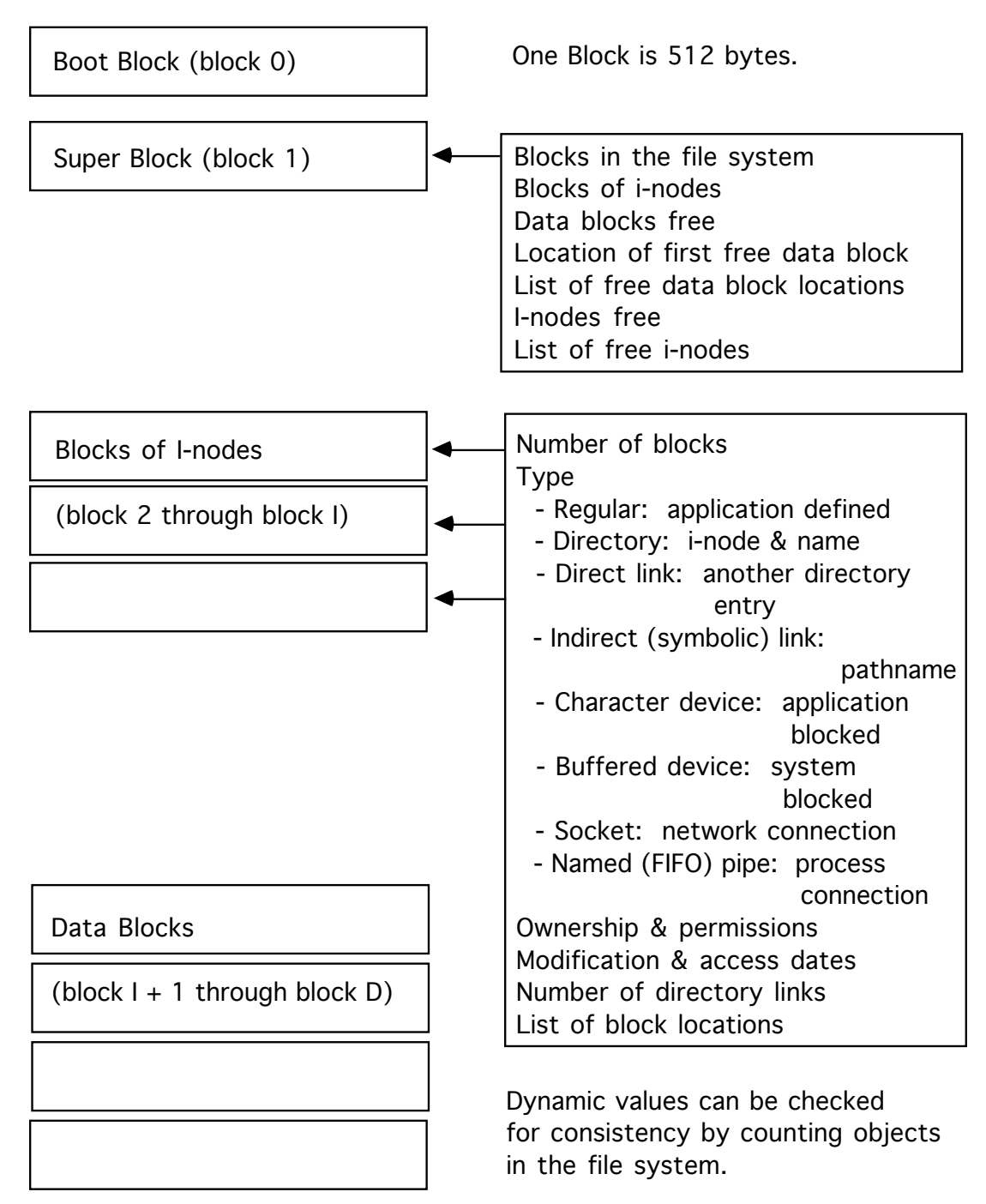

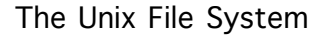

The boot block contains the instructions that are read by the system ROM monitor and that describe how to get the /boot file from disk to processor memory.

The *super block* contains information that defines the extent of the file system and tracks the available i-nodes and data blocks.

Each *i-node* describes a file in the file system except for its name and points to the contents of the file in data blocks or to the driver that accesses information from outside of the file system. Filenames are held in directory files (directories): a directory connects a filename to an i-node. Each filename is a direct link to an i-node. This allows several directories to address the same file (i-node)! An i-node remains until its last link is removed. The i-node structure allows devices to be addressed as files.

od -s . Displays the contents of the current directory as a file.

The operation of a command on arguments, that is, an action on objects,

typically requires the system to move blocks of information

between processor memory and disk memory.

What a process does with a file depends on the type of file.

The *filetype* for each file (object) in the file system

is stored in its i-node.

The system checks the filetype whenever instructed to access a file.

The long listing for a file or directory displays the filetype

as the first character in the description.

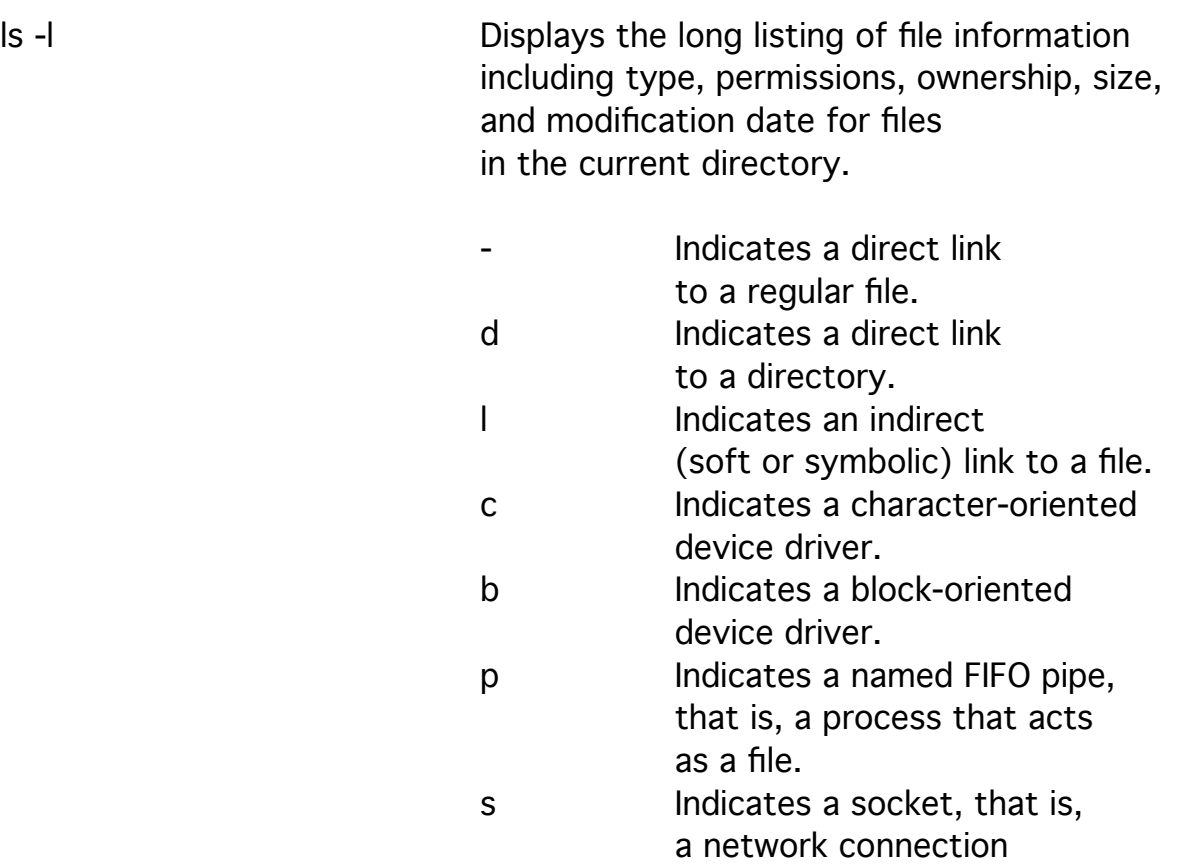

that acts like a file.

When the object is a direct link, hard link, regular file, or directory file, the kernel identifies the i-node that contains the information requested and handles the request for a block (buffered) device.

When the object is an *indirect*, soft, or symbolic link file,

the kernel reads its contents to get another filename or pathname. When the object is a special file,

the kernel identifies a device driver by its major device number and requests that the driver handle the exchange of information for that device using the *minor device number* to configure it. When the object is a *pathname*,

the kernel identifies the i-node

that contains the current directory or that contains the root directory and handles the request for the contents of the directory inode from a block (buffered) device.

The kernel then identifies the next piece of the pathname,

looks for the next piece of the pathname in the contents of the directory, and so on, until it is dealing with one of the above filetypes.

While not special files themselves,

accessing direct links to regular files, indirect links, and directories result in requests to use a block-oriented device driver after the kernel determines the location on a disk drive that is to be accessed.

ls -l /etc | more Displays the long listing of file information including type, permissions, ownership, size, and modification date for files in the /etc directory.

All devices known to the system have files (i-nodes) listed in /dev. The directory /dev is conventional and not special. The device numbers are listed in the long file listings of device files in place of the file size.

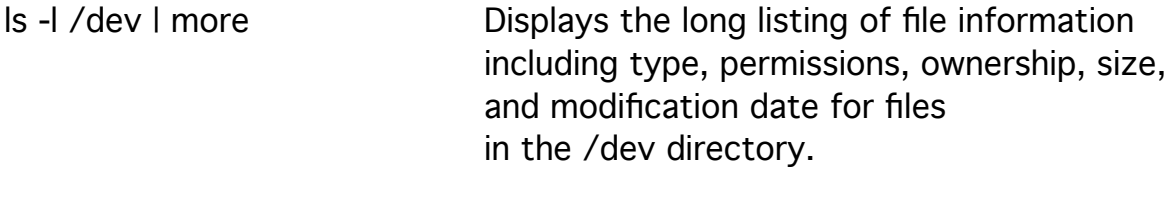

#mknod /dev/ttyo c 129 0 Creates a special file to access a device driver identified by major device number 129 with the parmeters given by minor device number 0.

The existence of unusual special files is an indication of a security problem because only the superuser can create special files.

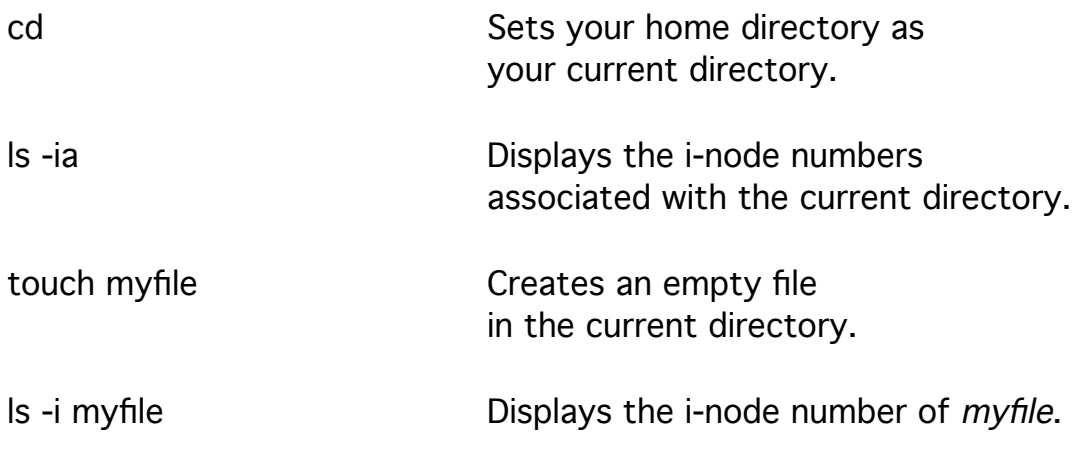

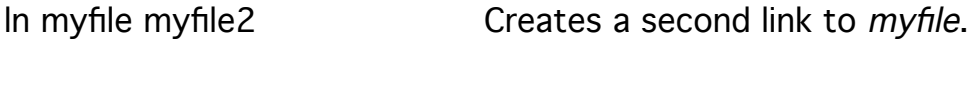

ls -i myfile\* Displays the i-node number associated with two files.

I-nodes are unique within a file system.

The files just created were done so in the /home directory which is the /dev/sd2g filesystem. The ncheck command is used to find all the names of an i-node within a file system.

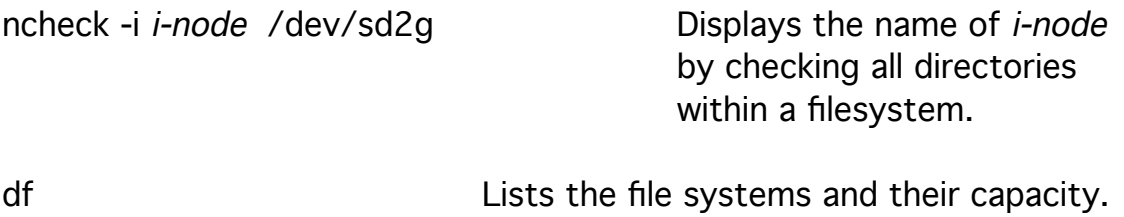

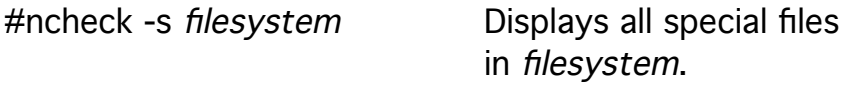

The i-node carries ownership and permission attributes.

Each i-node has individual and group owners.

The individual owner is usually the creator.

Read (examine), write (change), and execute/extend permissions are defined for the individual owner (user), the group owner (group), and outsiders (others).

Extend permission on a directory allows the use of a directory name in a pathname,

that is, pathnames is allowed to extend through the directory.

The permissions are listed by the long listing for files

in three groups of three characters rwx rwx rwx

for user, group, and outsider permissions, respectively.

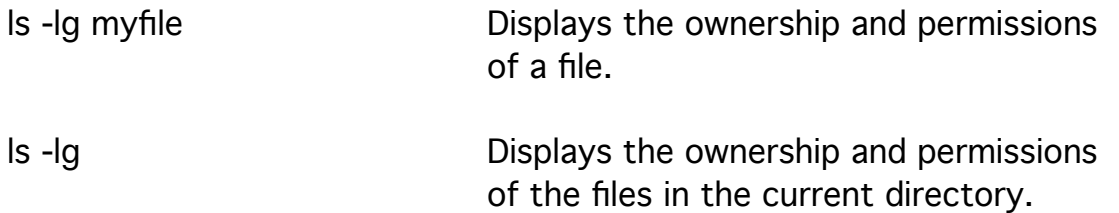

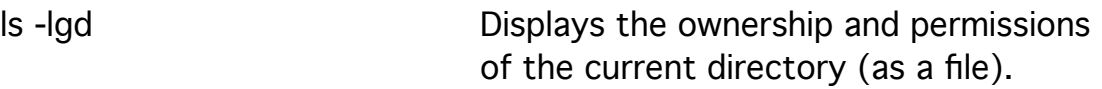

Files are protected from deletion

(and directories are protected from the creation of unwanted files) by changing the write permission of the current directory.

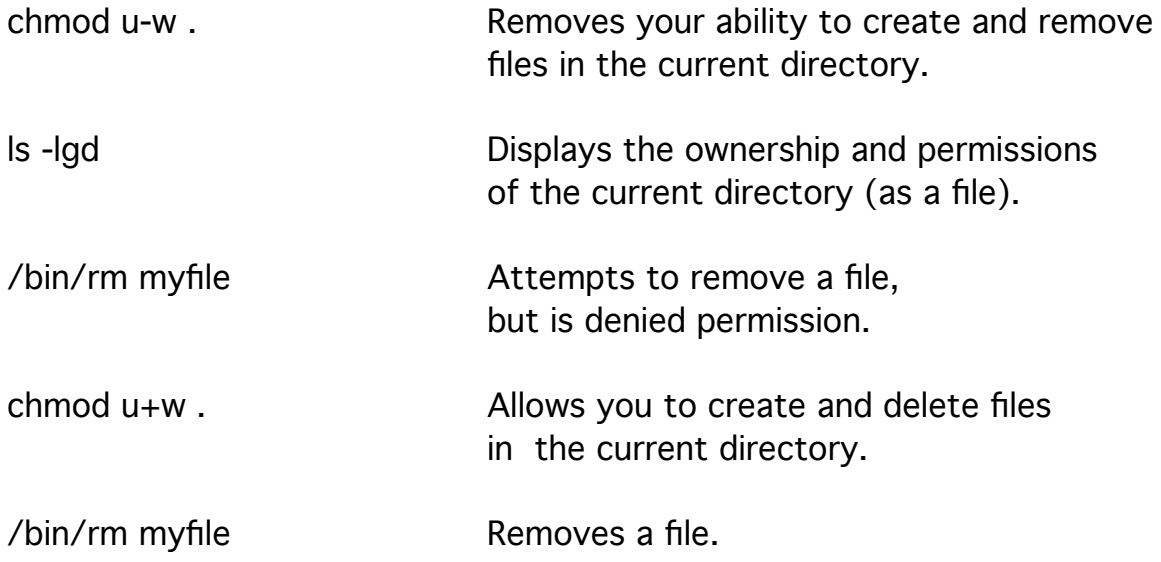

It is a security risk to allow users write permission on directories owned by the superuser.

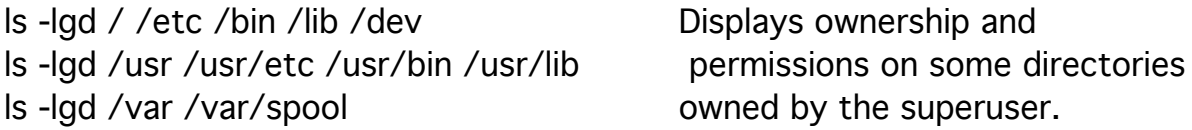

It is a major security risk to allow users write permissions on the startup files of the superuser in the root directory (/).

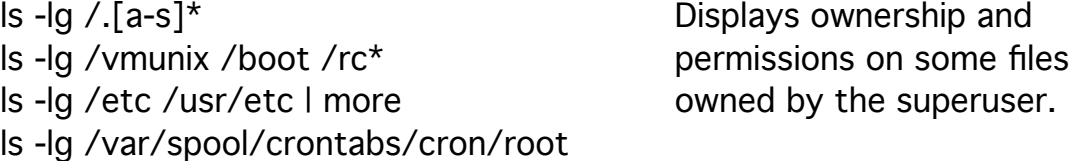

It is a security risk to allow users write permission on executable files available to all users.

ls -lg /bin /usr/bin /usr/ucb | more Displays ownership and ls -lg /usr/local | more permissions on some executable

files owned by the superuser and used by all.

It is a security risk to allow users write permission on special files in the /dev directory.

ls -lg /dev | more Displays ownership and permissions on special files owned by the superuser or other system users.

Terminal drivers /dev/tty\* are owned by root when not in use, but are given to a user with read and write permissions for all when the user calls in or out on them.

The directories /tmp, /var/tmp, /var/preserve, /var/spool/mail, and /var/spool/uucp/uucppublic have permissions for all to use. However, the sticky bit is set so that only the individual owner of a file in one of these directories can remove that file.

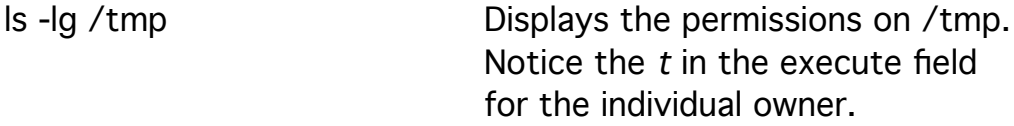

The individual owner is originally the creator of the i-node and the group owner is originally the current group of creator. When the set group id bit of the current directory is set, the group owner is originally the group owner of the current directory. The set group id bit appears as an s in the group execute/extend field.

On creation, certain permissions are removed from files as specified by the individual owner. Permissions on regular files are removed from all permissions granted (777) and permission on directories are removed from all read and write permissions granted (666). The permissions that are removes are set by the *umask* command.

umask Displays the permissions that are removed on creation.

The digits of the umask refer to the permissions of the individual owner, the group owner, and the outsiders in that order. Each digit is a sum of permission values:

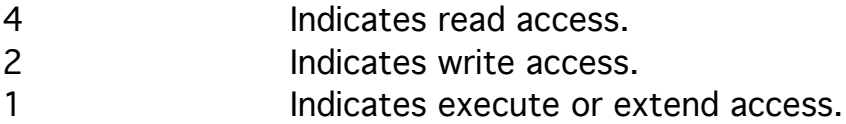

A umask of 22, that is, 022, signifies that write access is removed at creation from group owners and outsiders.

ls -l myfile2 Displays the permissions of myfile2.

A umask of 267 signifies for regular files

that write access is removed for the individual owner and that execute access is removed for the group owners and all access is removed for outsiders.

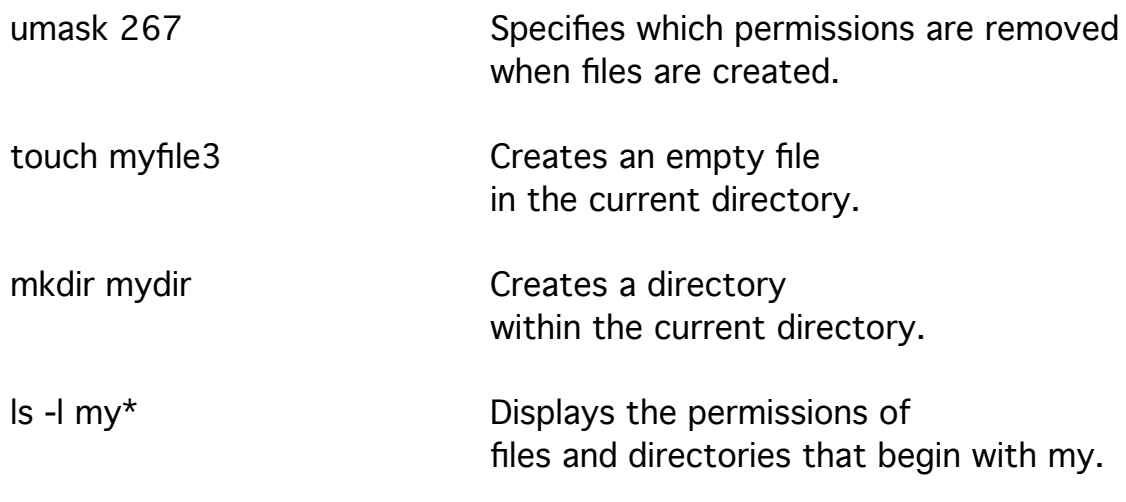

Extend permission for directories allows that directory to be used in a pathname, that is, to extend the pathname to a file with this directory name. Because the umask is subtracted from (XORed with) 666 for directories, extend permission is granted for subdirectories only when execute permission is not granted.

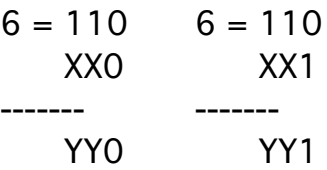

It is possible to allow outsiders to examine a series of directories without allowing them to use the files found there.

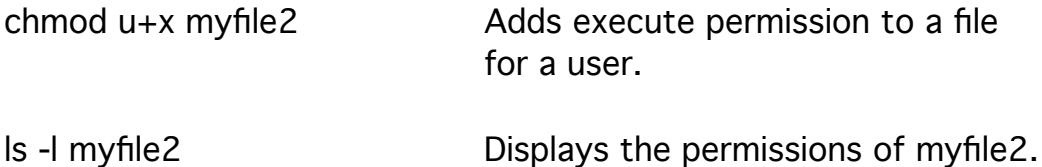

Files marked for execution should contain instructions that have been generated by a compiler or assembler or that have been created for an interpreter. Typing the filename at a prompt (just like you have done for ls, chmod, umask, and so on) executes the file.

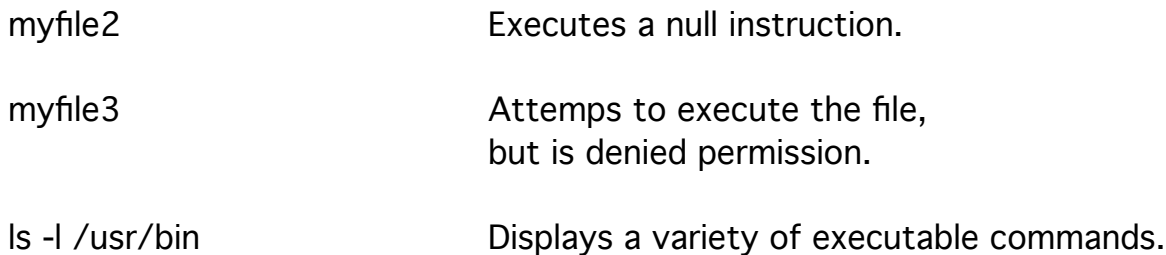

It is a security risk to allow files created by the superuser to have any permissions automatically granted to outsiders. The umask for the superuser should be no freer than 027. A superuser must be aware of the permissions set on all files used or created in order to protect the configuration and operation of the system.

However, creating a file as the superuser leaves the superuser as the individual owner and prevents others form using this file. The superuser, and only the superuser, can change individual file ownership.

#chown another\_username myfile2 Changes individual ownership.

Any user can change group ownership of a file from one group to another if the user is a member of both groups.

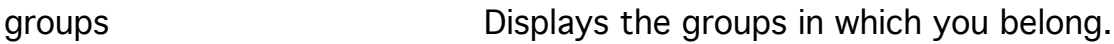

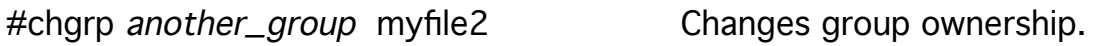

#chown -R username.groupname directoryname

Changes the individual and group ownership of all the files in a directory.

Setting the set userid bit allows the user who executes a file to assume the identity of the individual owner of the file during its execution.

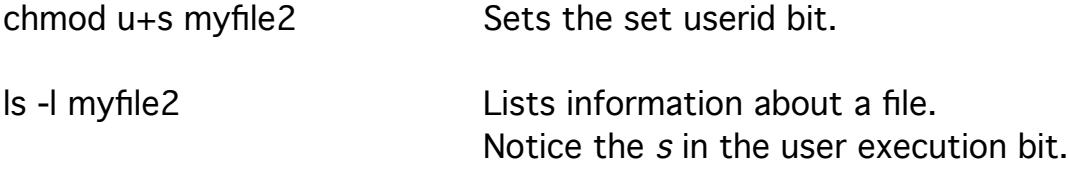

It is a major security risk for the superuser to create files with the userid bit set.

Setting the set groupid bit allows the user who executes a file to assume the identity of the group owner of the file during its execution.

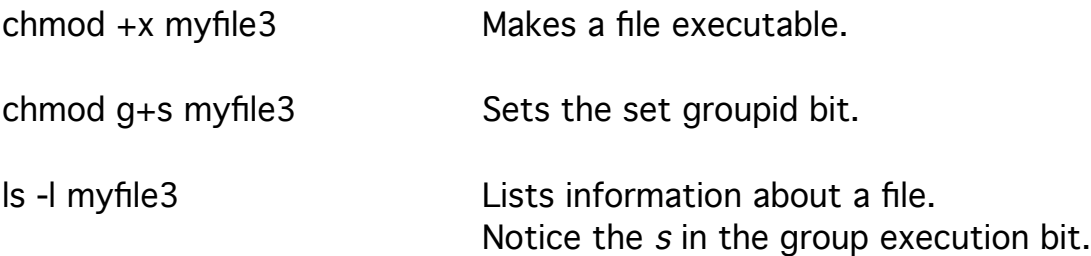

The permissions on indirect links are read and write by all. Changing the permissions on indirect links only effects the permissions on the target of the link.

umask 022 Returns the user mask to the value recommended for typical users.

## Manipulating the File System

File systems are placed in partitions on a disk drive. A partition is a section of disk drive that is isolated from other sections and which can be duplicated (backed up to tape) as a whole. A partition is a set of contiguous cylinders on a disk drive.

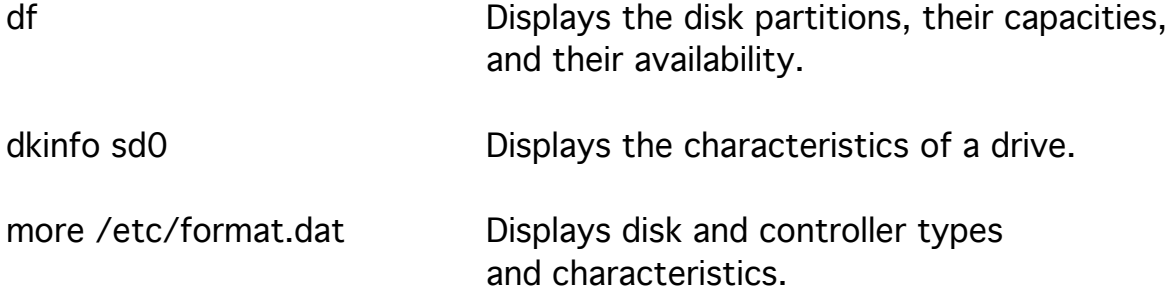

The *format* command formats and repartitions a drive. Formating destroys any information on disk. Format is not available in the workshop. Do not format you drive without instructions from an experienced superuser.

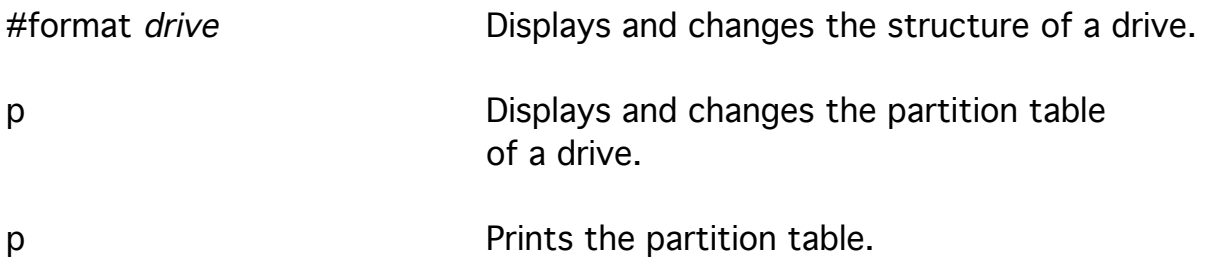

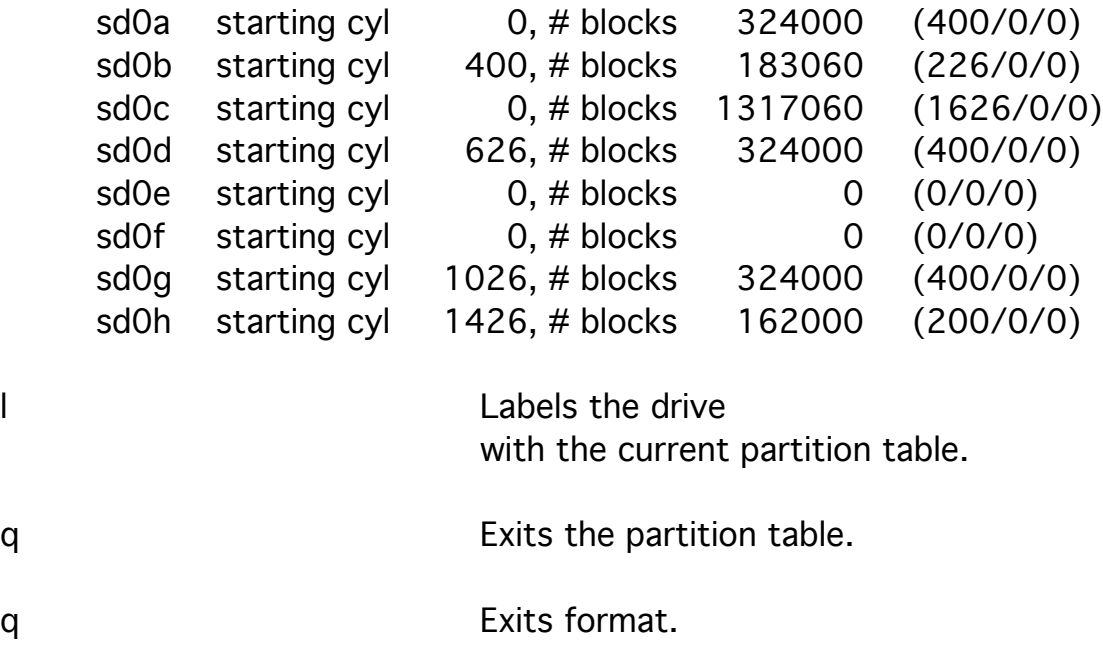

Note that partition sdOc is the whole disk.

You can repartition your drive,

but backup your drive to tape before attempting to do this.

The letters  $a$  through  $h$  select a partition

whose starting cylinder and size are to be changed.

The program prompts for the starting cylinder and then the size.

The size can be given as a simple number of blocks

or as the number of cylinders in the format (number /0/0).

To repartition a drive efficiently,

you need to know the cylinders/drive, the heads/cylinder, the sectors/track, the blocks/sector, and the bytes/block for the drive. The tracks/cylinder is the same as the heads/cylinder. For instance, the calculation of the cylinders required

to store 150 megabytes on a particular drive is shown below.

1 block/sector x 54 sectors/track x 15 heads/cylinder x 1 head/track = 810 blocks/cylinder

810 blocks/cylinder x 1626 cylinders/drive = 1,317,060 blocks/drive

150 MB/partition x 1024 KB/MB x 2 blocks/KB = 307,200 blocks/partition

(307,200 blocks/partition)/(810 blocks/cylinder) = 379.26 cylinders/partition

Rather than specify the partition size in megabytes or blocks, it is more efficient to use cylinders when you repartition. Starting with the approximate size in megabytes, calculate an approximate size in cylinders, choose a even number of cylinders, and recalculate the size in megabytes.

```
(384 cylinders/partition x 810 blocks/cylinder)/(2048 blocks/MB)
                 = 151.875 MB/partition
```
A super block and i-node blocks must be placed on a partition for it to be used as a UNIX file system.

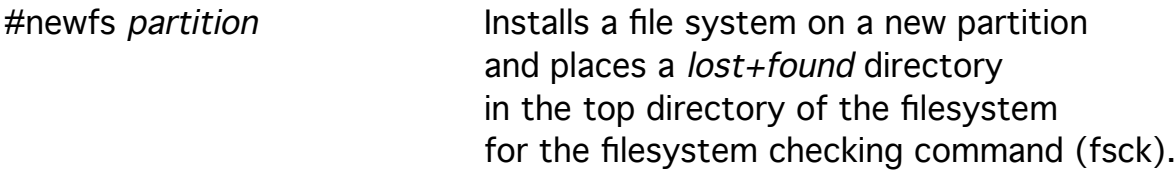

When all cylinders are not allocated by the filesystem, recalculate the partition size and repartition the drive to pick up the cylinders that were not allocated.

File systems must be *mounted* in order to be accessed.

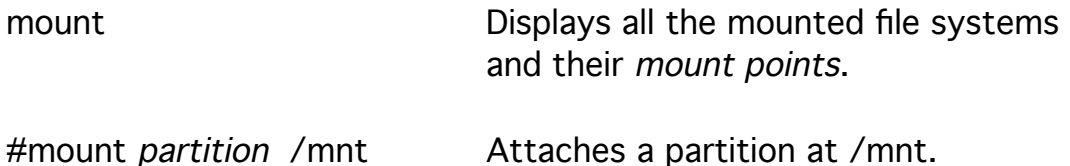

File systems are mounted at any available directory, while any structure below that directory becomes unavailable. The directory /mnt is available as a temporary mount point. The / (root) of the mounted file system takes the name of the mount point and all files below it are referenced to the mount point. The directory /usr is usually a mounted file system. Mounted file systems should always have a *lost+found* directory at their root.

```
ls /usr Displays the files in the /usr directory.
```
File systems must be unmounted to be checked and changed. All files must be *closed* before a file system can be unmounted. Having a directory on the filesystem as your current directory is an example of a process holding a file (the directory file) open. The device is considered busy until then.

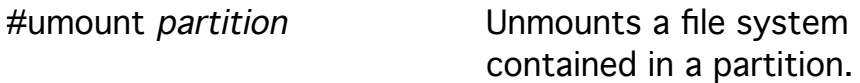

The file /etc/fstab describes the file systems that are to be mounted.

more /etc/fstab Displays the contents of /etc/fstab.

The following lines describe the information in /etc/fstab.

#comment device mount\_point type access mount\_order

Note the swap partitions and the partitions that are to be ignored because they do not hold a filesystem.

The file /etc/mtab describes the file systems that are mounted. This file should not be edited.

more /etc/mtab Displays the contents of /etc/mtab.

A file system should be regularly checked to insure consistency. This checking is automatically done when the system is started.

#fsck -p Checks and repairs inconsistencies.

The inconsistencies that are checked for and removed are found by comparing the information in the super block, the i-nodes,

and the directories, and by counting the i-nodes, the links in directories, and the data blocks.

> Check the size and format of the elements in each i-node. Check for and remove data blocks located outside of the file system. Check for and isolate data blocks claimed by an i-node and the free list. Check for and isolate data blocks claimed by more than one i-node. Count data blocks and reset number of blocks in each i-node. Check the size and format of each directory. Check for and remove directory entries that point to out-of-range i-nodes. Check for and remove directory entries that reference i-nodes in the free list. Count directories that reference each i-node and reset number of links in each i-node. Check the paths of each directory entry to / (root). Place unattached blocks and i-nodes in the lost+found directory at / (root) of the file system. Check the size and format of elements in the super block. Check for unreferenced i-nodes and add to free list. Check for and remove out-of-range i-nodes in the free list. Reset the free i-node count. Check for unclaimed data blocks and add to free list. Check for and remove out-of-range data blocks in the free list.

Reset the free data block count.

When your disks become full, you have to find and remove all extraneous files. This should be done on a regular basis beforehand. Eventually you may have to add another drive to your system. du ~ Displays the disk use by directory. bc Starts the calculator. CTRL \ Stops the calculator with a *core* dump. find  $\sim$  -name 'core' -print Displays all files with the name core found in your home directory. find  $\sim$  -name 'core' -ok ls -l {} \; Prompts to run the *ls -I* command on each file found {}. Answer y to execute the command. find  $\sim$  -name 'core' -exec ls -l {} \; Runs the ls -l command on each file found  $\{$ } without prompting. find ~ -name 'core' -print | xargs -p ls -l Prompts once  $(-p)$  to run the  $ls$ -l command on each filename generated by find.

These commands can be used to archive and remove files by replacing the *ls -l* command.

The *find* command has other options that selects files by other attributes found in the i-node.

find / -xdev -type d -user root -perm 2 -ls

Displays information about directories owned by the superuser and changeable by outsiders.

The -xdev argument is used to limit searches in this workshop as it prevents searching across partitions.

find / -xdev -type f -user root -perm 2 -ls

Displays information about files owned by the superuser and changeable by outsiders.

find / -xdev  $\setminus$  -type b -o -type c  $\setminus$  -print | grep -v /dev

Displays special files outside of /dev.

find / -xdev \( -perm -4000 -o -perm -2000 \) -ls

Displays information about files with *userid* and *groupid* bits set.

The dashes preceding the four digit permissions are necessary. It results in the comparison (*filemode&value*)==value.

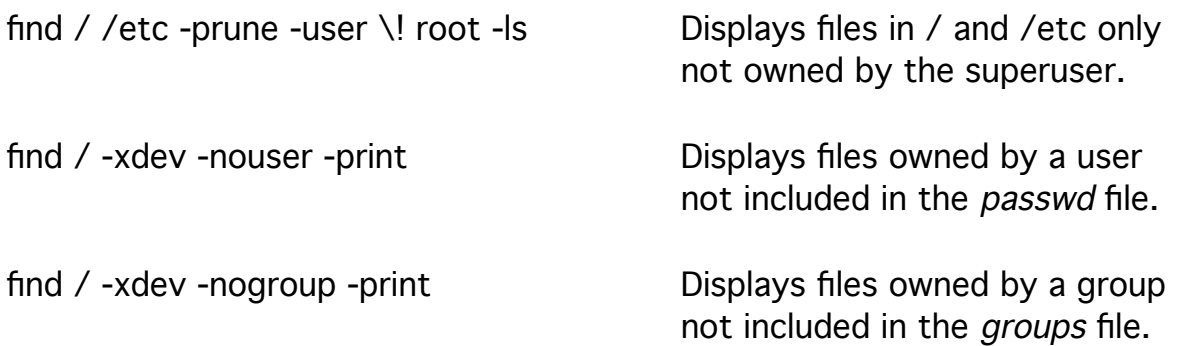

find /home/username -user \! username -ls

Displays files in your directory that are not owned by you.

find /home -type d -perm 2 -ls Displays user directories that can be changed by outsiders.

find /home -perm 777 -ls Displays unprotected user files.

Duplication of groups of files or of the whole file system is insurance that allows you to replace information in the event of hardware, software, administrative, or user failure.

The tape archive command tar is most useful to transfer files and directories between systems (or even large directories). Most software is provided on tape in tar format. The alternative is cpio format.

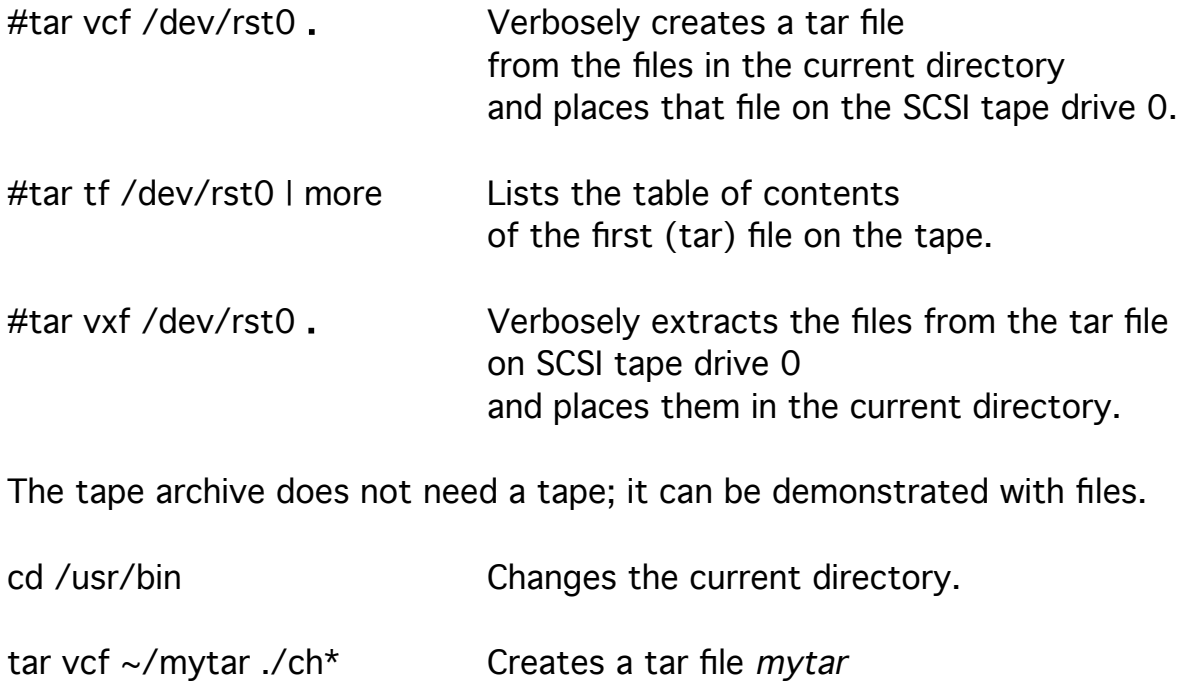

in your home directory containing all the commands that begin with ch. Note the use of ./ which allows files to be restored to the current directory.

The verbose option of tar lists each filename as it is processed.

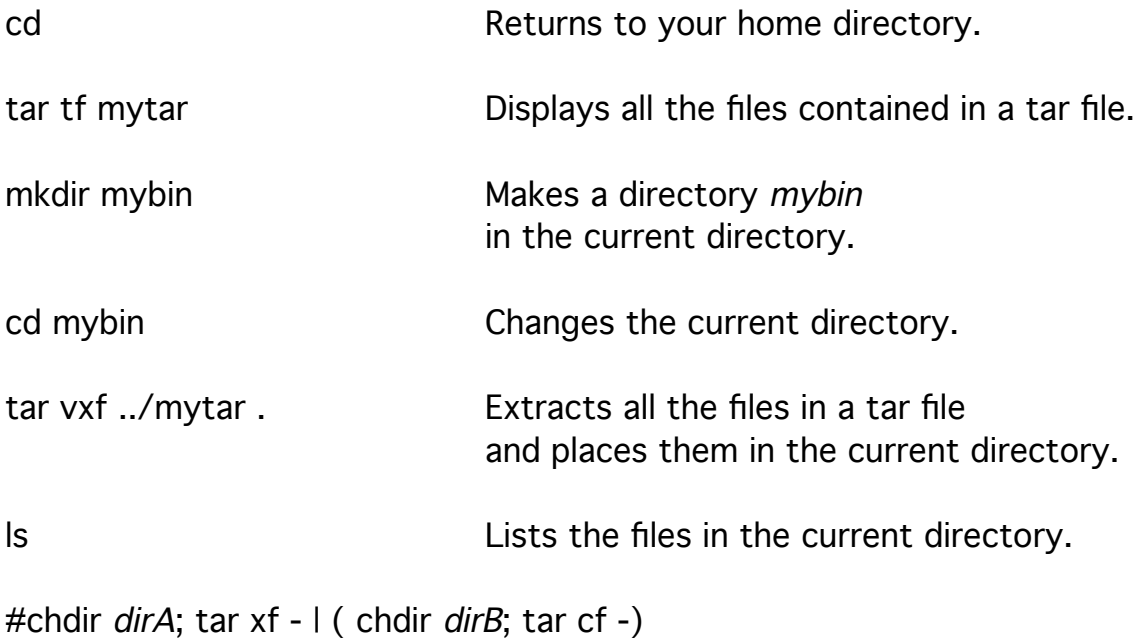

Copies files and directories between directory dirA and dirB.

The *dump* and *restore* commands are more appropriate for duplicating file systems for back up purposes. Anyone in the operator group can use these commands.

Dump can archive only those files that have been modified since the last time files were dumped. Dump provides a dump level which is a numeral from 0 to 9 which specifies selecting only those files that were modified since the last dump of a lower level.

The last dates for each dump level are kept in /etc/dumpdates.

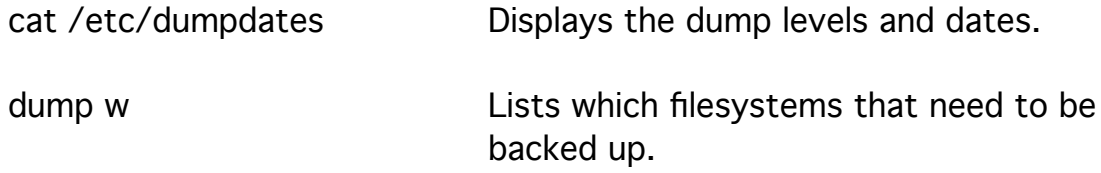

Dump is not available in this workshop

because it requires access to a filesystem and updates /etc/dumpdates.

#dump 9ucsdtf 600 1200 18 /dev/nrst0 /dev/rsd0g

Does a level 9 dump of the file system in partition sd0g to a file /dev/nrst0 which is a cartridge tape with a size of 600 feet, a density of 1200 bytes per inch, 18 tracks, and updates /etc/dumpdates.

The arguments must be listed in the same order as the options sdtf.

The device *nrst0* does not rewind so that its choice allows a sequence of dump files to be placed on the same tape. The *mt* command manipulates tapes.

#mt -f /dev/rst0 retension

Exercises a dormant tape prior to use.

#mt -f /dev/nrst0 fsf

Moves a non-rewinding tape forward past one (dump) file.

#mt -f /dev/nrst0 bsf

Moves a non-rewinding tape backward past one (dump) file.

#mt -f /dev/rst0 rewind

Rewinds the tape when finished.

The command /etc/restore has an interactive component that allows examination of a dump file and selection of individual files for extraction.

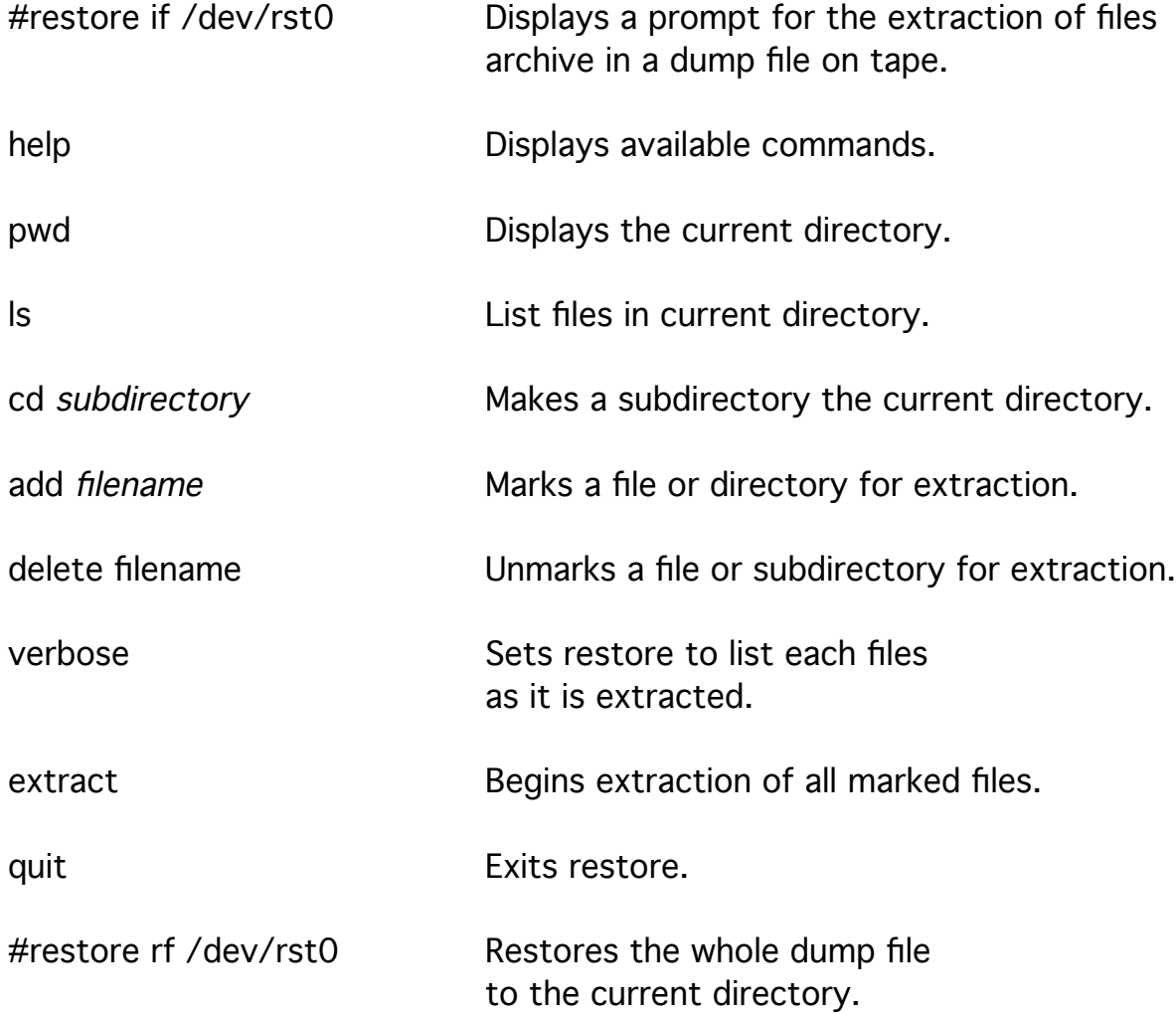